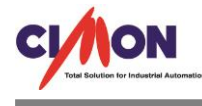

## PLC 공통

PLC CPU 에 STOP 램프가 점멸하는데 어떻게 해야 꺼지나요? Q

 PLC CPU STOP 램프가 점멸하는 것은 PLC 에러가 발생했을 경우입니다. A

## [PLC 에러 확인 방법]

PLC CPU 에 에러가 발생했을 때에는 PLC 에 접속을 해야지만 발생 원인을 알 수 있습니다. 에러 확인 방법으로는 PLC 에 접속 후 온라인 → PLC 상태를 보시면 현재 PLC 의 상태가 나오게 됩니다.

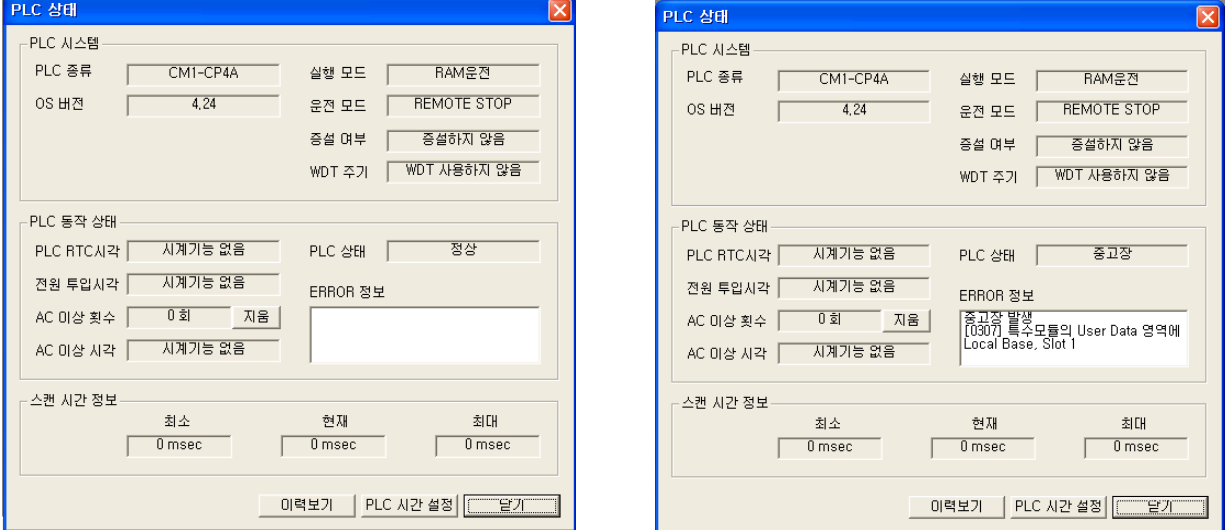

위 그림은 좌측이 정상인 PLC 의 상태 이고 우측이 중고장이 발생한 PLC 의 상태 입니다.

중고장 PLC 의 상태를 보시면 PLC 상태에 중고장으로 표시가 되고 ERROR 정보에 중고장 발생과 중고장이 발생하게 된 에러코드 0307 그리고 에러 과 베이스와 슬롯 번호가 PLC 상태에 표시되게 됩니다.

고장발생 원인 해결 방법으로는 PLC 도움말을 참조 하시면 해결방법이 자세히 나와있습니다. 도움말 → CIMON-PLC CPU → TROUBLE SHOOTING → 에러코드 일람을 참조하시면 에러코드와 표시 메시지 진단시점과 CPU 상태 및 조치방법이 자세히 나와있습니다.